## **代理遇到问题如何给总部提交问题(ticket)**

打开浏览器,直接访问

https://support.resellerclub.com/cn-desk/index.php?/china/Tickets/Submit/RenderForm 如图:

按要求填写,提交工单。

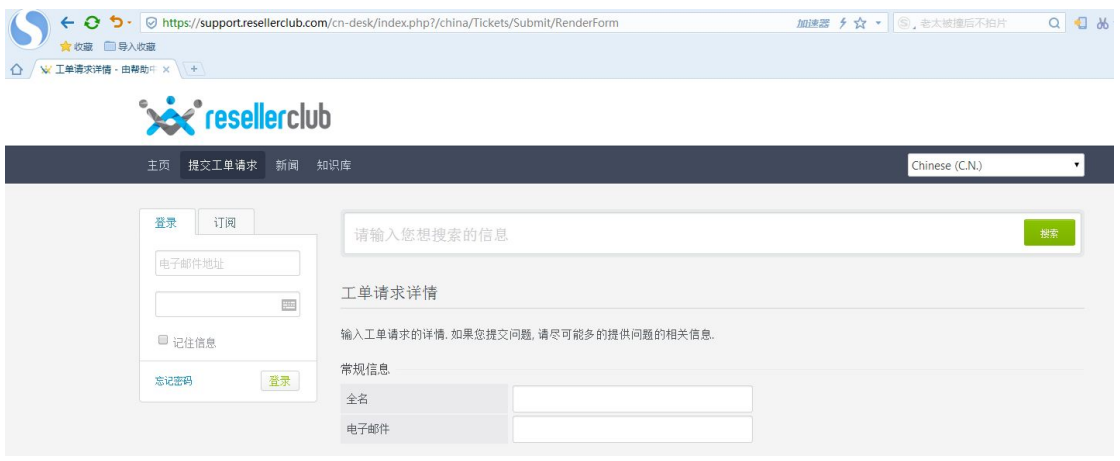

提交后,系统将自动发送 ticket 界面登录密码到提交邮箱,请保留此邮件以便登录 ticket 界面查看问题的 回复。